### **BAB III**

## **METODE PENELITIAN**

### **3.1 Alur Penelitian**

Metode peneliatan yang digunakan dalam Penelitian ini yaitu metode Waterfall. Alasan menggunakan metode ini adalah karena metode waterfall melakukan pendekatan secara sistematis dan berurutan dalam membangun suatu sistem. Proses metode waterfall yaitu pada pengerjaan dari suatu sistem dilakukan secara berurutan. Sistem yang dihasilkan akan berkualitas baik, dikarenakan pelaksanaannya secara bertahap sehingga tidak terfokus pada tahapan tertentu.

Dalam merancang dan membangun aplikasi menggunakan metode waterfall yang meliputi:

#### **1. Analisis**

Dalam tahap ini penulis menganalisa apa saja yang dibutuhkan dari sistem smart service prioritas pasien, mulai dari kebutuhan fungsional sistem maupun kebutuhan non fungsional.

Fungsional:

- a. Pasien dengan penyakit berat harus diprioritaskan mendapatkan penanganan lebih awal.
- b. Menciptakan smart service di Puskesmas dan Rumah Sakit.

Non Fungsional:

- a. Meringankan pekerjaan tenaga medis khususnya di loket
- b. Tidak mengantri dilokasi karena registrasi bisa dimana saja

Tahap analisa dimulai dengan observasi dan pengumpulan data dari Puskesmas dan Rumah Sakit terdekat.

# **2. Desain**

Tahap desain merupakan tahapan lanjut dari tahap analisis dimana penulis mendesain aplikas mulai dari *user interface*, *flowchart* dan database yang akan digunakan untuk merancang smart service di Puskesmas dan Rumah Sakit.

### **3. Development**

Pada tahap ini di implementasikan desain, data base, dan desain antar muka ke dalam bahasa pemrograman dimana bahasa pemrograman yang dipakai adalah PHP untuk website.

## **4. Testing**

Tahap uji merupakan tahap akhir untuk mengecek apakah aplikasi layak digunakan dan bebas dari bug, setelah lulus uji dan layak dipakai orang banyak, baru aplikasi di publikasikan. Dalam metode waterfall tahap pengujian yang digunkan yaitu blackbox testing.

# **5. Maintenance**

Tahap maintenance adalah tahap untuk melihat performa aplikasi yang kita buat apakah pengoprasiannya sudah sesuai dengan yang kita inginkan dan berjalan dengan baik di platform ataupun perangkat keras Rumah Sakit dan Puskesmas.

### **3.2 Metode Pengumpulan Data**

Dalam menyelesaikan penelitian ini maka penulis menerapkan beberapa metode penelitian dalam pengumpulan data yang dibutuhkan agar penyusunan penelitian ini dapat diselesaikan dengan baik dan benar. Adapun metode penelitian yang dilakukan penulis adalah sebagai berikut:

#### **1. Observasi Lapangan**

Objek observasi pada penelitian yaitu Puskesmas Kemiling dan Rumah Sakit Pertamina Bintang Amin Kota Bandar Lampung sebagai sumber data dalam keadaan asli. Dengan mendatangkan langsung ke Puskesmas dan Rumah Sakit untuk mencari informasi-informasi bagaimana cara pelayanan pasien mulai dari registrasi hingga mendapatkan tiket antrian. Dan juga mengamati cara tenaga medis utntuk menanganani pasien dan memberikan prioritas siapa yang akan ditangani dahulu bedasarkan ringan atau beratnya penyakit yang diderita di Puskesmas dan Rumah Sakit melalui observasi. Agar penulis dapat menyimpulkan solusi terbaik Yang nanti diharapkan masyarakat dapat registrasi tanpa datang langsung ke fasilitas kesehatan dan meringankan beban petugas medis dalam menentukan urutan penanganan

pasien bedasarkan prioritas pasien, menggunakan aplikasi smart service masyarakat bisa registrasi secara online tanpa harus datang ke fasilitas kesehatan dan memilih antrian bedasarkan jenis penyakit yang diderita.

# **2. Wawancara (Interview)**

Berikut pertanyaan yang akan diajukan kepada instansi Lembaga kesehatan. Peneliti akan melakukan wawancara terhadap Puskesmas Dan Rumah Sakit yang nantinya dapat digunakan oleh peneliti untuk mencocokan data dari hasil observasi, selain itu wawancara bertujuan untuk menanyakan jawaban-jawaban yang tidak kita dapatkan pada proses observasi. Berikut ini adalah pertanyaan yang akan Peneliti tanyakan terhadap narasumber:

| Pertanyaan                         | Jawaban                             |  |  |  |  |  |  |  |
|------------------------------------|-------------------------------------|--|--|--|--|--|--|--|
| Apakah Puskesmas atau Rumah        | Puskesmas dan rumah sakit disini    |  |  |  |  |  |  |  |
| Sakit disini sudah menggunakan     | belum menggunakan smart service.    |  |  |  |  |  |  |  |
| aplikasi smart service?            |                                     |  |  |  |  |  |  |  |
| Bagaimana proses registrasi pasien | Pasien datang ke puskesmas dan      |  |  |  |  |  |  |  |
| yang ingin check up di Puskesmas   | rumah sakit lalu petugas medis      |  |  |  |  |  |  |  |
| atau Rumah Sakit disini?           | bertanya tentang kondisi dan gejala |  |  |  |  |  |  |  |
|                                    | pasien lalu pasien mendapat nomor   |  |  |  |  |  |  |  |
|                                    | antrian untuk melanjutkan check up. |  |  |  |  |  |  |  |
| Apakah masyarakat sudah puas       | Masyarakat belum puas karena        |  |  |  |  |  |  |  |
| dengan cara pelayanan yang ada     | masih menunggu system baru yang     |  |  |  |  |  |  |  |
| sekarang?                          | bisa mempermudah mendapatkan        |  |  |  |  |  |  |  |
|                                    | antrian tanpa harus mengantri di    |  |  |  |  |  |  |  |
|                                    | loket medical check up.             |  |  |  |  |  |  |  |
| Program Kegiatan apa saja yang     | Pelaksanaan sosialisasi.            |  |  |  |  |  |  |  |
| dilakukan Puskesmas atau Rumah     | Peningkatan SDM dan                 |  |  |  |  |  |  |  |
| Sakit untuk menangani lonjakan     | kapasitas kelembagaan.              |  |  |  |  |  |  |  |
| registrasi pasien?                 | Riset dan pengembangan              |  |  |  |  |  |  |  |

**Tabel 3.1** Pertanyaan yang diajukan kepada narasumber.

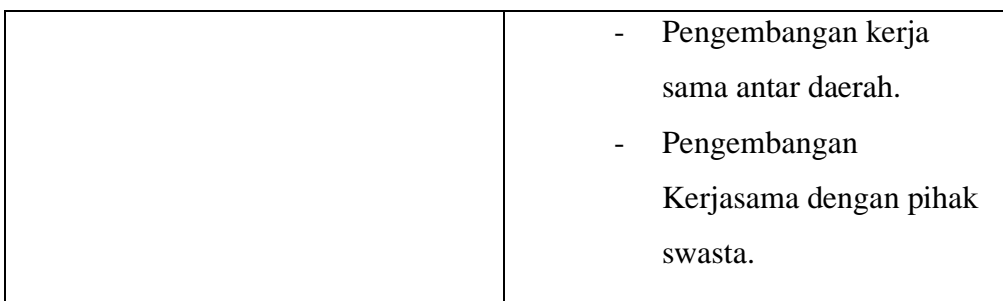

# **3. Analisis Data.**

Aturan standar penyakit itu masuk kategori prioritas atau tidak dilihat dari keluhan pasien. Dari situ kita dapat mengidentifikasi gejala awal penyakit yang diderita pasien dan bisa menentukan pasien diprioritaskan atau menjalani pengobatan umum. Contoh Aturan Standar Penyakit Proritas dapat diihan di **table 3.1**.

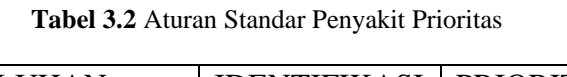

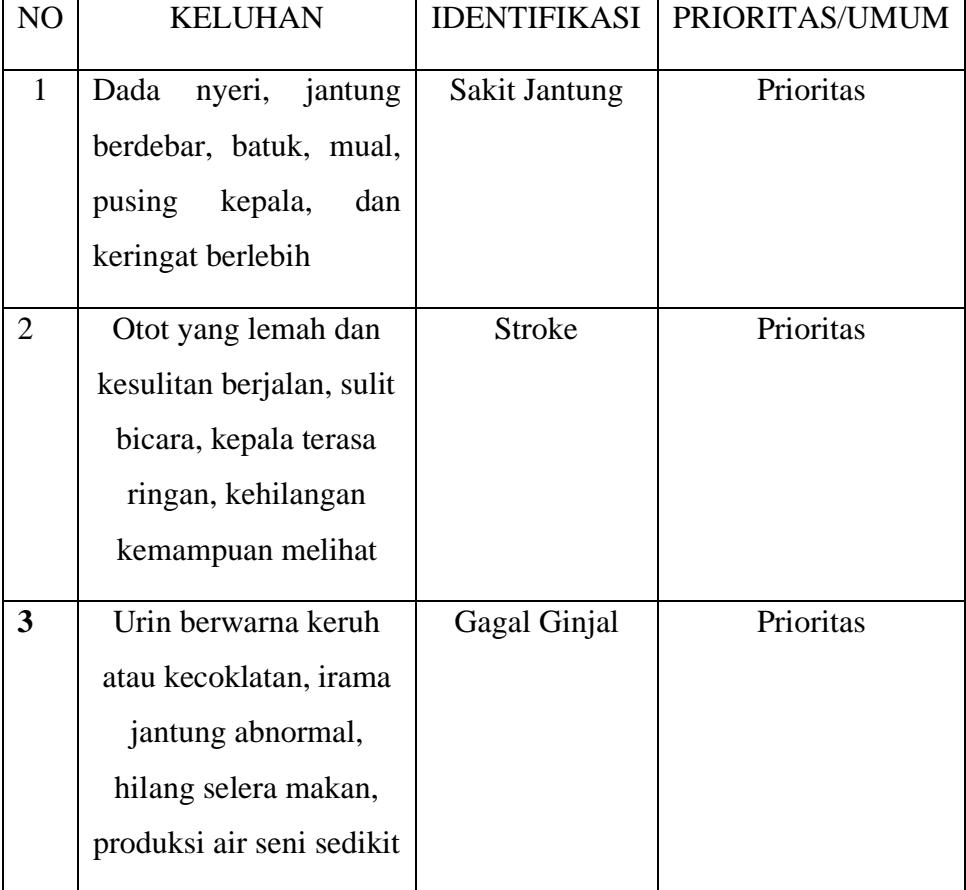

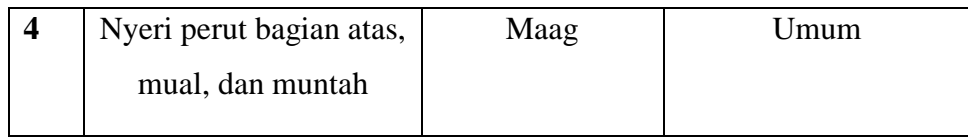

Berikut hasil data yang diperoleh dari website Dinas Kesehatan Kota Bandar Lampung, keberadaan lokasi Puskesmas dan Rumah Sakit di setiap daerah di masing-masing kecamatan. Berikut adalah data-data yang peneliti telah dapatkan:

**Tabel 3.3** Lokasi Rumah Sakit Di Bandar Lampung

| N <sub>0</sub> | Kecamatan                      | <b>Rumah Sakit</b>                                                                                                    |
|----------------|--------------------------------|----------------------------------------------------------------------------------------------------|
| $\mathbf{1}$   | <b>Teluk Betung</b><br>Selatan | RSUD Dr. A. Dadi Tjokrodipo<br>$\overline{\phantom{0}}$<br>RS Bumi Waras<br><b>RSIA Restu Bunda</b><br>RSIA Santa Anna    |
| N <sub>o</sub> | Kecamatan                      | <b>Rumah Sakit</b>                                                                                                    |
| $\overline{2}$ | Kedaton                        | RSUD Dr. H. Abdul Moeloek<br>$\overline{a}$<br>RS Advent Bandar Lampung<br>RS Lampung Eye Center<br>RS Tingkat IV Lampung |
| 3              | Rajabasa                       | RS Bhayangkara Lampung                                                                                                    |
| $\overline{4}$ | Kedamaian                      | RS Graha Husada                                                                                                    |
| 5              | Sukarame                       | RS Immanuel Way Halim                                                                                                    |
| 6              | Enggal                         | RS Permana Sari<br>RSIA Anugerah Medika<br>RSIA Bunda Asy-Syifa                                                           |
| 7              | Kemiling                       | RS Pertamina Bintang Amin                                                                                                 |
| 8              | Way Halim                      | RS Urip Sumoharjo<br>RSIA Puri Betik Hati                                                                                 |
| 9              | Labuhan Ratu                   | <b>RSIA Belleza Kedaton</b>                                                                                               |

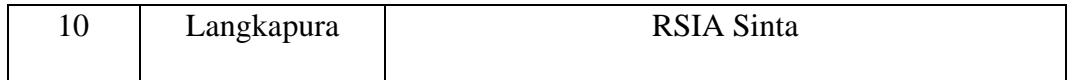

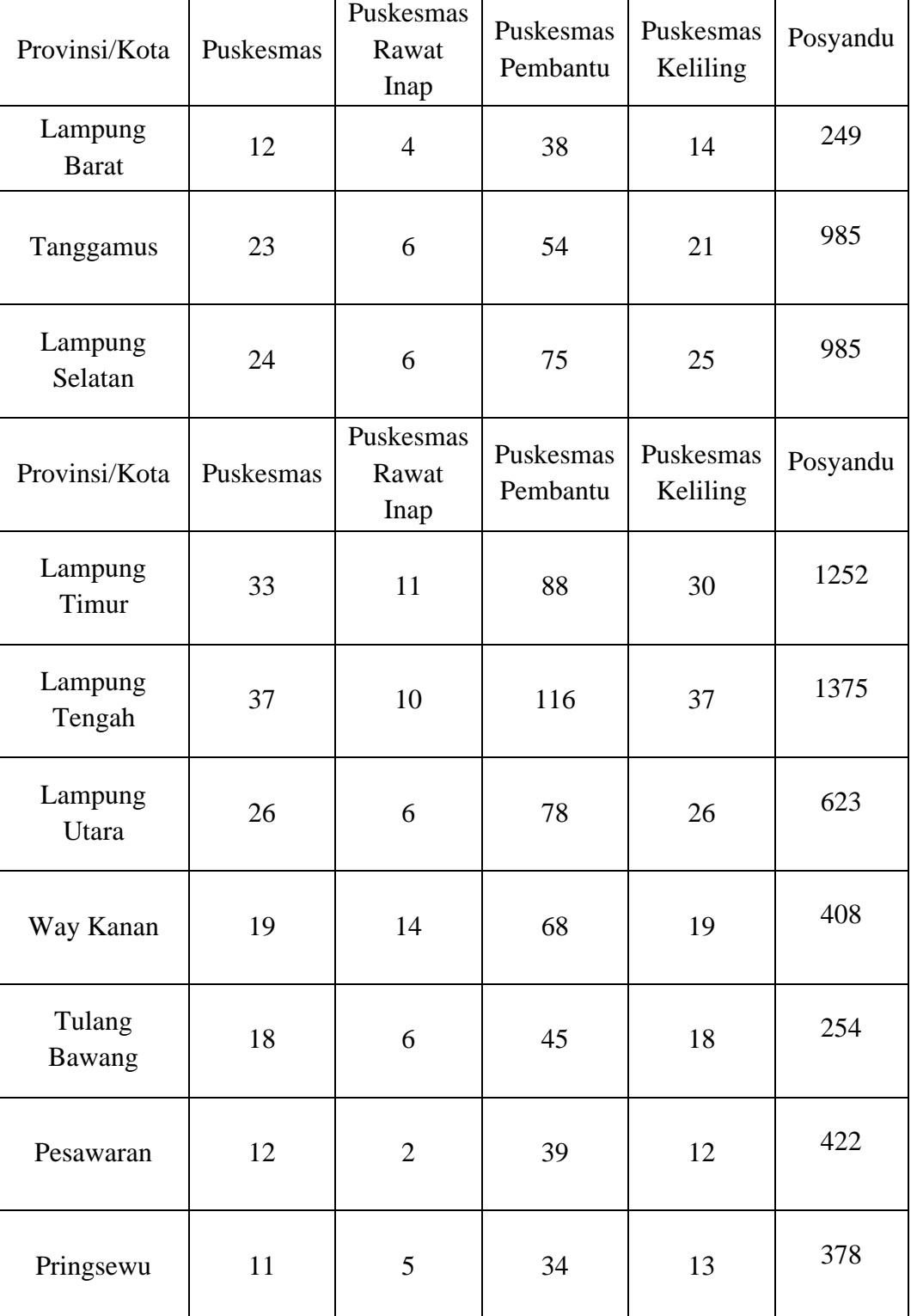

# **Table 3.4** Jumlah puskesmas Kota Bandar Lampung

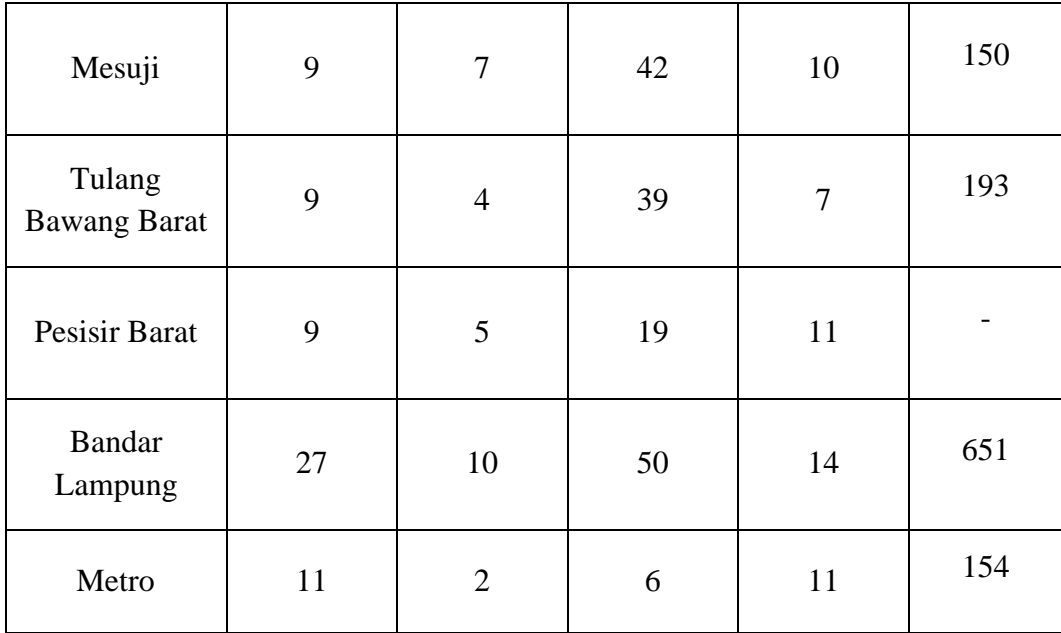

# **4. Dokumentasi** *(Documentation)*

Peneliti Mempelajarai Pengambilan Sumber data observasi secara melalui Browsing terhadap puskesmas dan rumah sakit yang ada di bandar lampung dan dapat disimpulkan kemungkinan tidak semua puskesmas dan rumah sakit mempunyai layanan smart service.

# **5. Triangulasi Sumber Data**

Beriku cara penulis mengumpulkan data bedasarkan sumber di berbagai internet melalui website Kementrian Kesehatan Repbulik Indonesia maka dapat diketahui sebagai berikut:

|     | Kabupaten / Kota           | <b>Puskesmas</b> | <b>Puskesmas</b><br><b>Rawat Inap Pembantu</b> | <b>Puskesmas</b> | <b>Puskesmas</b><br><b>Keliling</b> | Posyandu |  |
|-----|----------------------------|------------------|------------------------------------------------|------------------|-------------------------------------|----------|--|
|     | (1)                        | (2)              | (3)                                            | (4)              | (5)                                 | (6)      |  |
| 01. | Lampung Barat              | 12               | 4                                              | 38               | 14                                  | 249      |  |
| 02. | Tanggamus                  | 23               | 6                                              | 54               | 21                                  | 663      |  |
| 03. | Lampung Selatan            | 24               | 6                                              | 75               | 25                                  | 985      |  |
| 04. | Lampung Timur              | 33               | 11                                             | 88               | 30                                  | 1 2 5 2  |  |
| 05. | Lampung Tengah             | 37               | 10                                             | 116              | 37                                  | 1375     |  |
| 06. | Lampung Utara              | 26               | 6                                              | 78               | 26                                  | 623      |  |
| 07. | Way Kanan                  | 19               | 14                                             | 68               | 19                                  | 408      |  |
| 08. | <b>Tulang Bawang</b>       | 18               | 6                                              | 45               | 18                                  | 254      |  |
| 09. | Pesawaran                  | 12               | $\overline{2}$                                 | 39               | 12                                  | 422      |  |
| 10. | Pringsewu                  | 11               | 5                                              | 34               | 13                                  | 378      |  |
| 11. | Mesuji                     | $\circ$          | 7                                              | 42               | 10                                  | 150      |  |
| 12. | <b>Tulang Bawang Barat</b> | 9                | 4                                              | 39               | 7                                   | 193      |  |
| 13. | Pesisir Barat              | $\circ$          | 5                                              | 19               | 11                                  |          |  |
| 71. | Bandar Lampung             | 27               | 10                                             | 50               | 14                                  | 651      |  |
| 72. | Metro                      | 11               | $\overline{2}$                                 | 6                | 11                                  | 154      |  |
|     | <b>Lampung</b>             | 280              | 98                                             | 791              | 268                                 | 7757     |  |

Banyaknya Puskesmas, Puskesmas Perawatan, Puskesmas Pembantu, Puskesmas Keliling dan Posyandu menurut Kabupaten/Kota<br>Puskesmas Keliling dan Posyandu menurut Kabupaten/Kota<br>di Provinsi LampungTahun 2008 - 2013

**Gambar 3.1** Daftar Puskesmas Kota Bandar Lampung

Berikut ini adalah daftar rumah sakit di Kota Bandar Lampung, Lampung yang sudah terdaftar di Kementerian Kesehatan Republik Indonesia:<sup>[1]</sup>

| No $\doteq$     | Kode $\triangleq$ | Nama Rumah Sakit<br>$\bullet$                | Jenis $\div$ | Tipe $\triangleq$ | Alamat                                                                                                    |
|-----------------|-------------------|----------------------------------------------|--------------|-------------------|----------------------------------------------------------------------------------------------------|
| 1.              |                   | 1871048   RSUD Dr. A. Dadi Tjokrodipo   RSUD |              | в                 | Jalan Basuki Rahmat №73, Sumur Putri, Kec. Teluk Betung Selatan, Kota Bandar Lampung, Lampung 35211        |
| 2.              |                   | 1801017 RSUD Dr. H. Abdul Moeloek            | <b>RSUD</b>  | A                 | Jalan Dr. Rivai Nº6, Penengahan, Kec, Kedaton, Kota Bandar Lampung, Lampung 35112                          |
| 3.              |                   | 1871282 RS Advent Bandar Lampung             | <b>RS</b>    | с                 | Jalan Teuku Umar №48, Sidodadi, Kec. Kedaton, Kota Bandar Lampung, Lampung 35148                           |
| 4.              |                   | 1871438 RS Bhayangkara Lampung               | <b>RS</b>    | с                 | Jalan Pramuka №88, Rajabasa, Kec, Rajabasa, Kota Bandar Lampung, Lampung 35144                             |
| 5.              |                   | 1871234 RS Bumi Waras                        | <b>RS</b>    | Ċ                 | Jalan Wolter Monginsidi Nº235, Talang, Kec. Teluk Betung Selatan, Kota Bandar Lampung, Lampung 35121       |
| 6.              |                   | 1871416 RS Graha Husada                      | <b>RS</b>    | Ċ                 | Jalan Gajah Mada Nº6, Tanjung Agung Raya, Kec. Kedamaian, Kota Bandar Lampung, Lampung 35128               |
| 7.              | 1871180           | RS Immanuel Way Halim                        | <b>RS</b>    | в                 | Jalan Soekarno-Hatta Nº1, Way Dadi, Kec, Sukarame, Kota Bandar Lampung, Lampung 35133                      |
| 8.              |                   | 1871448   RS Lampung Eye Center              | RS Mata C    |                   | Jalan Sultan Agung №15, Kedaton, Kec, Kedaton, Kota Bandar Lampung, Lampung 35132                          |
| 9.              |                   | 1871223 RS Permana Sari                      | RS Mata C    |                   | Jalan Bougenville №1, Rawa Laut, Kec. Enggal, Kota Bandar Lampung, Lampung 35213                           |
| 10 <sup>1</sup> |                   | 1871427 RS Pertamina Bintang Amin            | <b>RS</b>    | c                 | Jalan Pramuka Nº27, Kemiling Permai, Kec. Kemiling, Kota Bandar Lampung, Lampung 35151                     |
| 11.             |                   | 1871026 RS Tingkat IV Lampung                | <b>RS</b>    | c                 | Jalan Dr. Rivai №7. Penengahan, Kec. Kedaton, Kota Bandar Lampung, Lampung 35121                           |
| 12.             |                   | 1871405   RS Urip Sumoharjo                  | <b>RS</b>    | в                 | Jalan Urip Sumoharjo Nº200, Gunung Sulah, Kec. Way Halim, Kota Bandar Lampung, Lampung 35132               |
| 13.             |                   | 1871037 RSIA Anugerah Medika                 | <b>RSIA</b>  | c                 | Jalan Tulang Bawang Nº21, Enggal, Kec, Enggal, Kota Bandar Lampung, Lampung 35213                          |
| 14.             |                   | 1871447 RSIA Belleza Kedaton                 | <b>RSIA</b>  | c                 | Jalan Sultan Haii №17, Labuhan Ratu, Kec, Labuhan Ratu, Kota Bandar Lampung, Lampung 35132                 |
| 15.             |                   | 1871446 RSIA Bunda Asv-Svifa                 | <b>RSIA</b>  | c                 | Jalan Dr. Susilo №54, Pahoman, Kec. Enggal, Kota Bandar Lampung, Lampung 35212                             |
| 16.             |                   | 1871440 RSIA Mutiara Putri                   | <b>RSIA</b>  | с                 | Jalan HOS. Cokroaminoto №96, Tanjung Karang, Kec. Enggal, Kota Bandar Lampung, Lampung 35213               |
| 17.             |                   | 1871442 RSIA Puri Betik Hati                 | <b>RSIA</b>  | с                 | Jalan Pajajaran №109, Jagabaya II, Kec. Way Halim, Kota Bandar Lampung, Lampung 35132                      |
| 18.             |                   | 1871439 RSIA Restu Bunda                     | <b>RSIA</b>  | c                 | Jalan KH. Hasyim Ashari Nº73, Gedong Pakuon, Kec. Teluk Betung Selatan, Kota Bandar Lampung, Lampung 35221 |
| 19.             |                   | 1871443 RSIA Santa Anna                      | <b>RSIA</b>  | c                 | Jalan Sultan Hasanudin N27, Gunung Mas, Kec. Teluk Betung Selatan, Kota Bandar Lampung, Lampung 35221      |
| 20.             |                   | 1871444   RSIA Sinta                         | <b>RSIA</b>  | C                 | Jalan Imam Bonjol Nº512, Langkapura, Kec. Langkapura, Kota Bandar Lampung, Lampung 35118                   |

**Gambar 3.2** Daftar Rumah Sakit Di Bandar Lampung

# **3.3 Kebutuhan Perancangan Aplikasi**

Berikut adalah kebutuhan pengembangan sistem yang dilakukan:

a) Perangkat Keras (*Hardware*)

- 1. Processor IntelCore i5 3470.
- 2. Memori 8gb.
- 3. Hard disk 500mb.
- 4. Graphic msi gtx 1050ti.
- b) Perangkat Lunak (*Software*)
	- 1. Windows 10.
	- 2. Xampp (Apache Webserver).
	- 3. Visual code studio sebagai software pembuatan aplikasi.
	- 4. MySQL sebagai manajemen basis data

## **3.4 Sistem Yang Sedang Berjalan**

Bedasarkan Hasil Penelitian Penulis setelah mendapatkan Sistem yang sedang berjalan di Rs pertamina bintang amin dengan rancangan flowchart seperti gambar 3.3

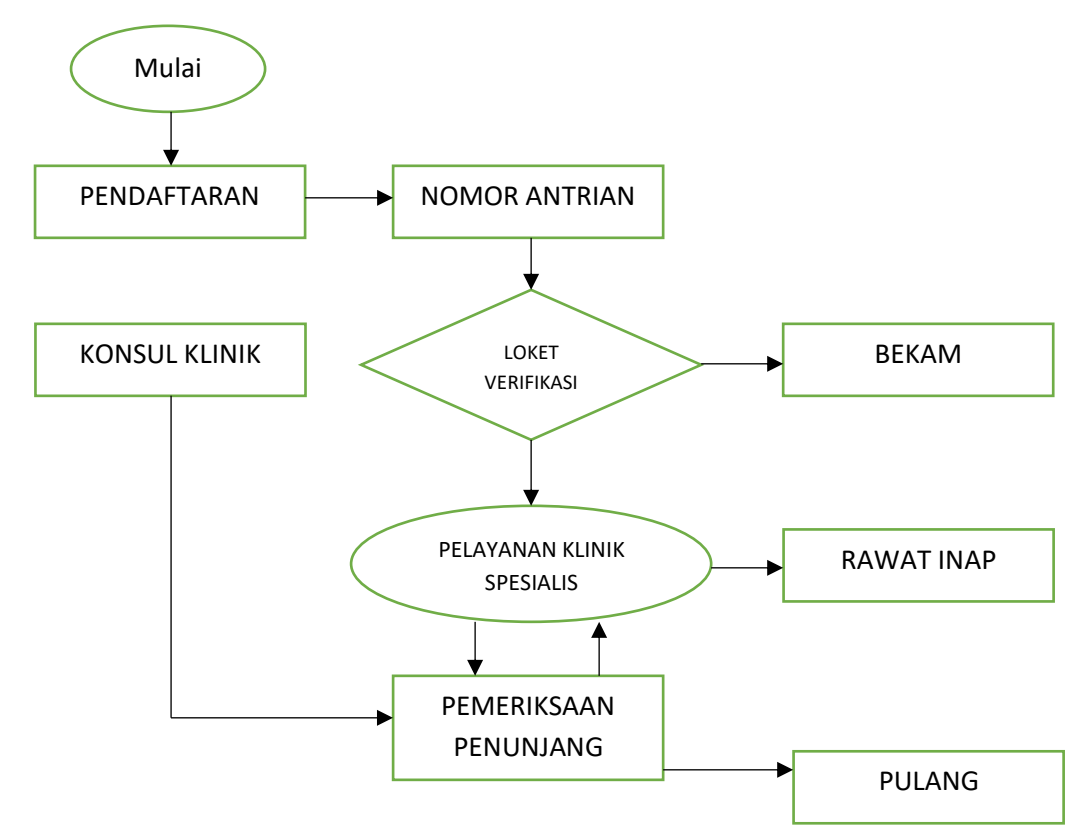

**Gambar 3.3** Rancangan Flowchart Aplikasi

#### **3.5 Analisis Sistem Yang Diajukan**

Berdasarkan hasil analisis sistem yang berjalan maka penulis merancang flowchart system aplikasi antrian rumah sakit bedasarkan prioritas berbasis Website. Adapun flowchart sistem yang diajukan dapat dilihat pada gambar 3.3.

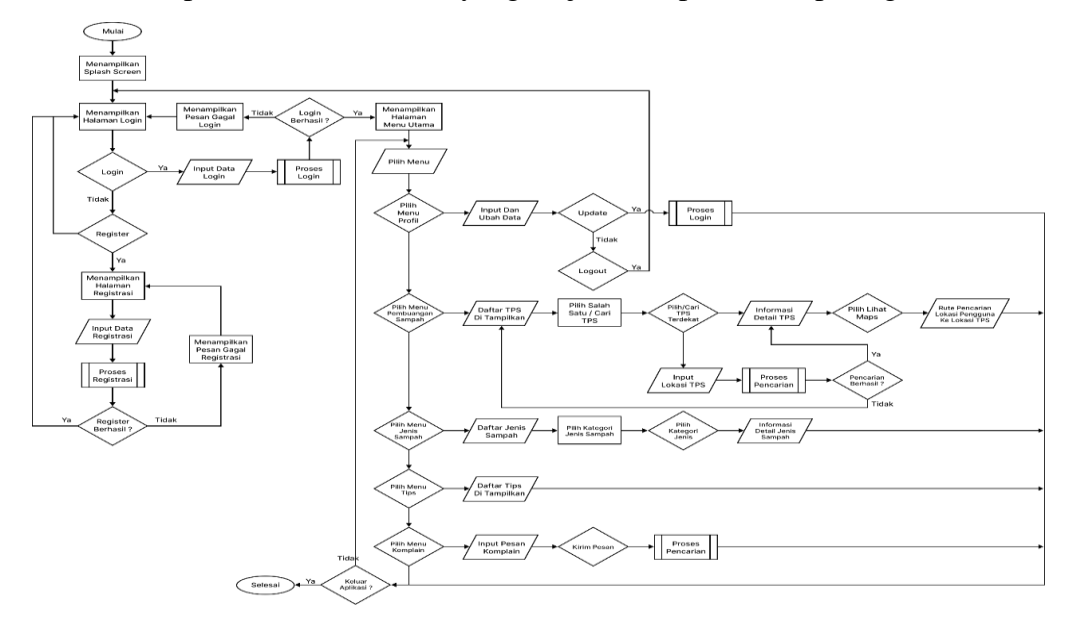

**Gambar 3.4** Rancangan Flowchart Aplikasi

Untuk mempermudah pemahaman alur dari aplikasi yang di install pada device maka dibuatlah flowchart alur aplikasi secara keseluruhan dan flowchart pendukung proses dari aplikasi ini. Secara garis besar aplikasi ini sama dengan aplikasi lainnya, yang dimana dimulai dari halaman login dan masuk ke menu yang lebih kompleks.

Dari gambar 3.3 kita bisa lihat bahwa hal yang pertama kali kita lihat yaitu splash screen logo dari aplikasi, selanjutnya form login akan ditampilkan dengan input berupa username dan password serta tombol untuk melakukan register atau pendaftaran juga ditampilkan. Apabila perangkat pengguna belum pernah melakukan registrasi maka menggunakan fitur  $\pm$  fitur yang ada, pengguna bisa melakukan registrasi terlebih dahulu.

Setelah proses login berhasil akan menampilkan form menu utama. Pada form menu utama yang ditampilkan adalah profil, nama Rumah sakit dan Puskesmas, jenis antrian, Riwayat penyakit, dan Riwayat antrian.

Pada form menu utama terdapat button pencarian untuk mencari nama rumah sakit dan puskesmas yang diinginkan kemudian pilih antrian dengan penyakit ringan, sedang, dan berat sesuai kebutuhan.

## **3.6 Class Diagram**

*Class Diagram* yang menggambarkan kelas-kelas objek yang menyusun sebuah sistem dan juga hubungan antara kelas yang terjadi didalam sistem antrian bedasarkan prioritas untuk optimasi Rumah Sakit dan Puskesmas. Tampilan Class Diagram sistem antrian bedasarkan prioritas pasien untuk optimasi Rumah Sakit dan Puskesmas sebagai berikut:

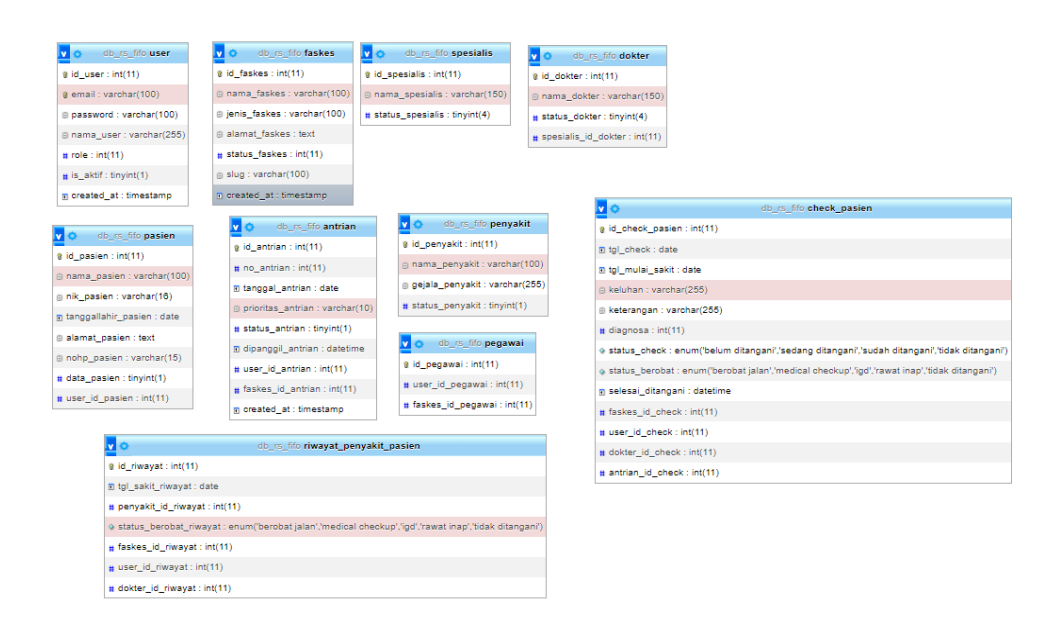

**Gambar 3.5** Class Diagram Sistem

#### **3.7 DFD (Data Flow Diagram)**

Data Flow Diagram (DFD) adalah diagram yang menggambarkan aliran [data](https://revou.co/panduan-teknis/pengertian-data) dalam suatu sistem atau proses.

DFD digunakan untuk memvisualisasikan pergerakan data melalui berbagai komponen sistem. Selain itu, pemrosesan, penyimpanan, dan pertukaran data di antara berbagai entitas juga digambarkan dalam DFD.

Umumnya, DFD digunakan dalam pengembangan *software*, analisis sistem, dan pemodelan proses bisnis.

Pada tingkat konteks DFD Level 0, DFD menunjukkan entitas eksternal utama yang berinteraksi dengan sistem dan proses utama.

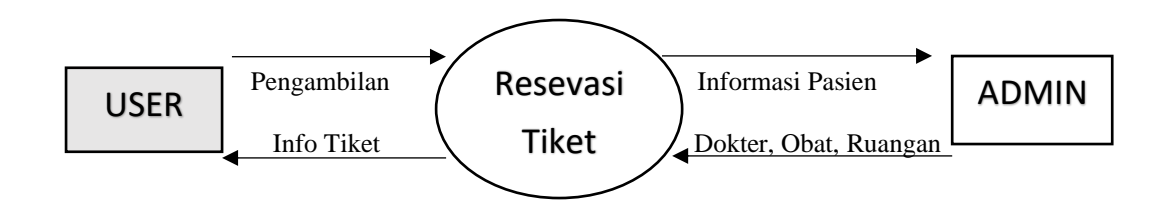

Pada DFD Level 1, proses yang terjadi di DFD Level 0 diuraikan sehingga menjadi sub-proses yang lebih spesifik.

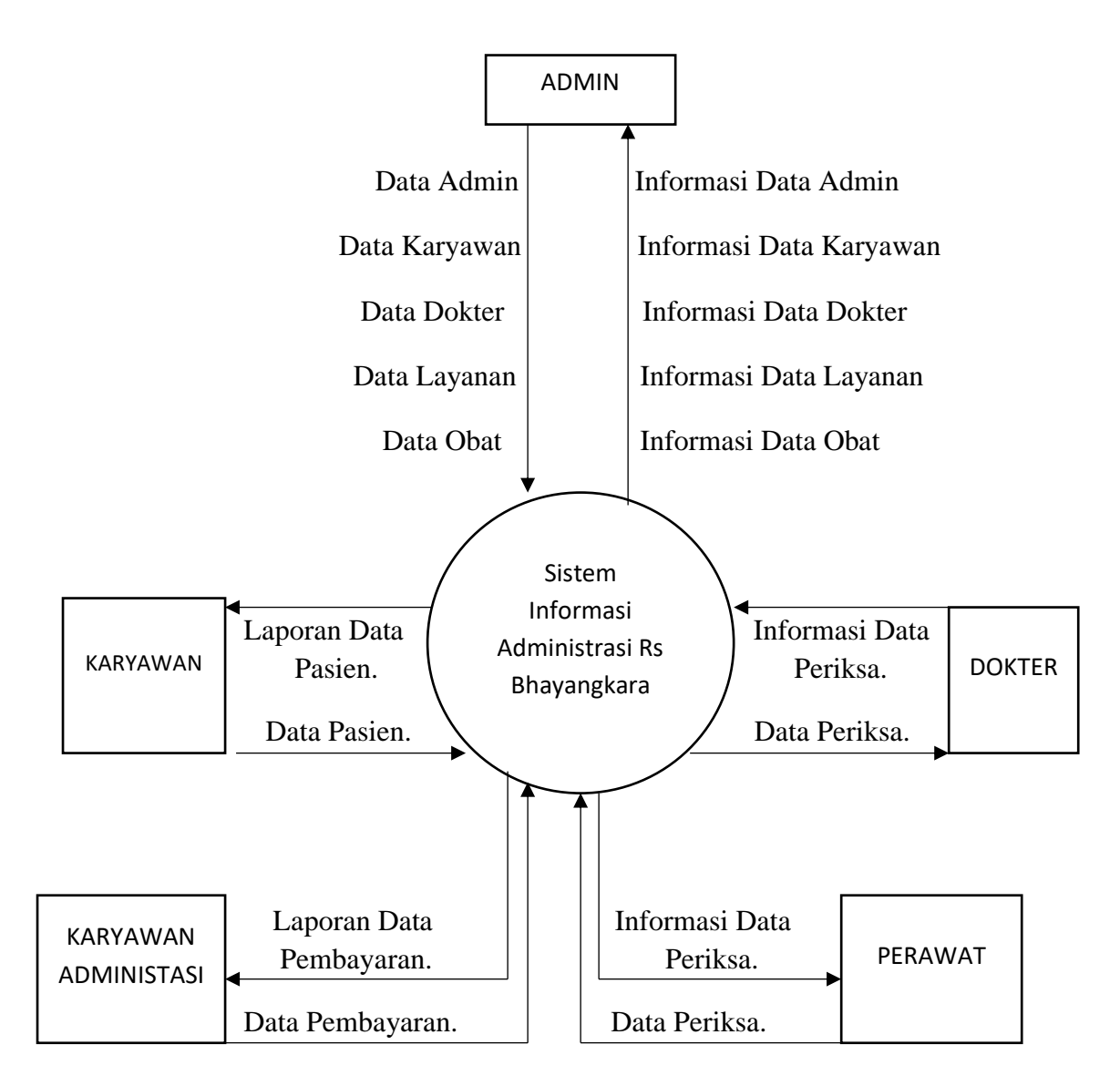

#### **3.8 Desain Antar Muka Aplikasi**

Desain aplikasi merupakan rancangan bagaimana bentuk dan rupa tampilana plikasi yang ingin kita buat. Dan berikut adalah desain tampilan antar muka:

#### 1. Rancangan Tampilan Menu Home

Ketika halaman website dikunjungi pertama kali maka akan menampilkan halaman home website dengan desain perancangannya memiliki nama website, menu navigasi (Home, Email, Login, Password, Daftar Akun) yang memuat informasi sistem, dan terdapat juga tombol login bagi yang sudah mendaftar sebelumnya. Tampilan rancangan halaman profil dapat dilihat pada gambar 3.6.

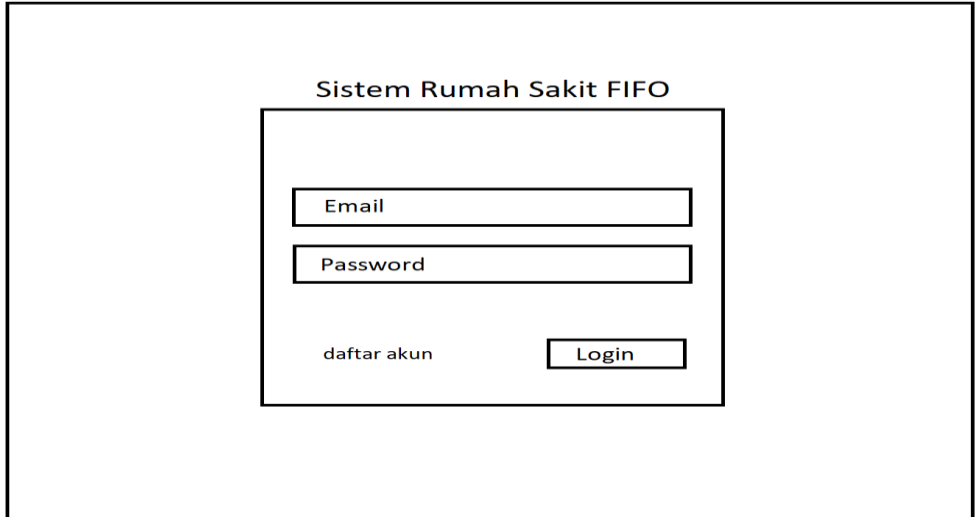

**Gambar 3.6** Tampilan Menu Home

2. Rancangan Tampilan Halaman Dashboard Admin

Pada rancangan tampilan dashboard admin menampilkan form dashboard admin melalui website dimana berisikan informasi tentang faskes, kelola pasien, kelola pegawai, kelola dokter, kelola spesialis dan kelola penyakit. Tampilan rancangan halaman profil dapat dilihat pada gambar 3.7.

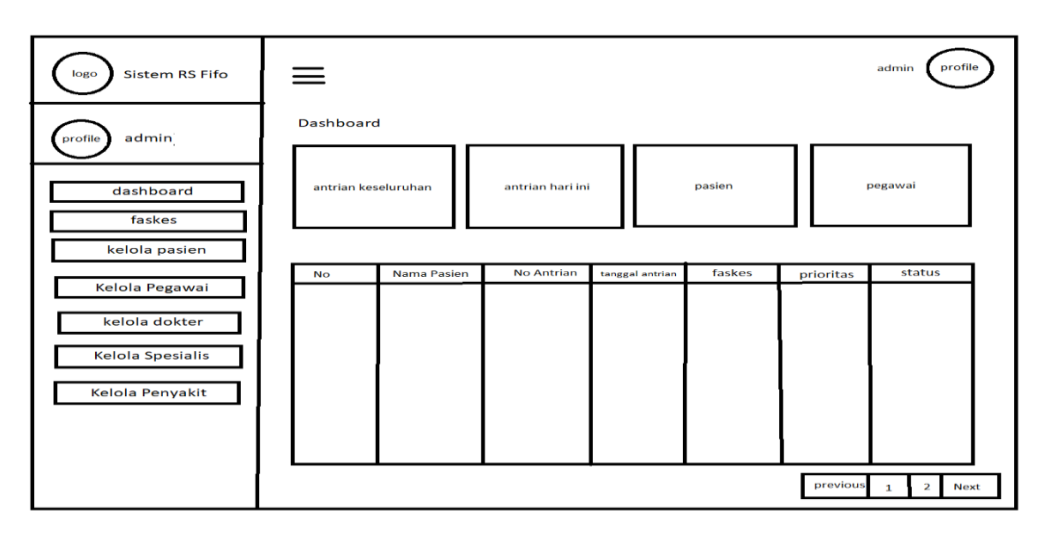

**Gambar 3.7** Halaman Dashboard Admin

3. Rancangan Tampilan Halaman Profile Admin

Pada rancangan tampilan profil admin ini dengan website, pada menu profil menampilkan form untuk mengedit, dan update informasi akun. Tampilan rancangan halaman profil admin dapat dilihat pada gambar 3.8.

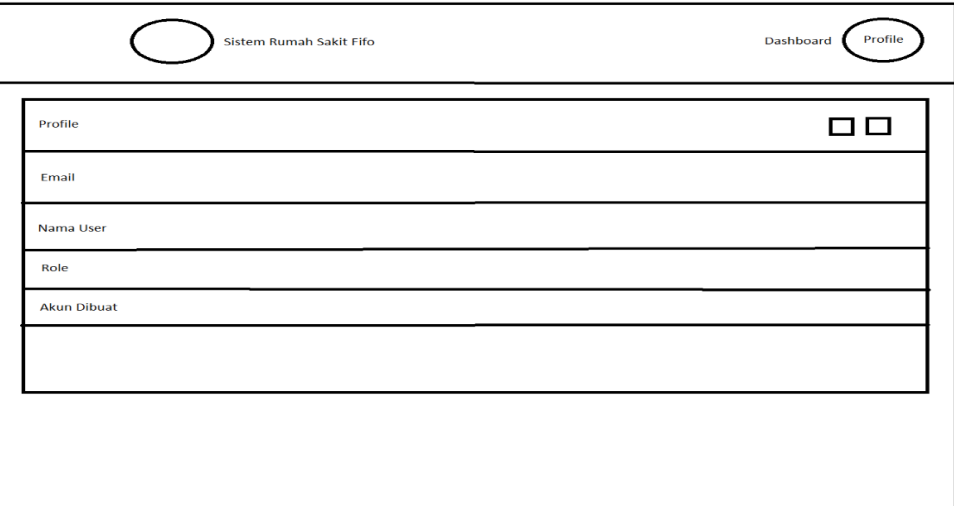

**Gambar 3.8** Rancangan Profile Admin

# 4. Rancangan Tampilan Halaman Faskes Admin

Pada rancangan tampilan faskes admin dengan website, pada menu kelola data menampilkan form untuk menambah, mengedit, dan menghapus data-data faskes, pasien, pegawai, dokter, spesialis, dan penyakit. Tampilan rancangan halaman faskes admin dapat dilihat pada gambar 3.9.

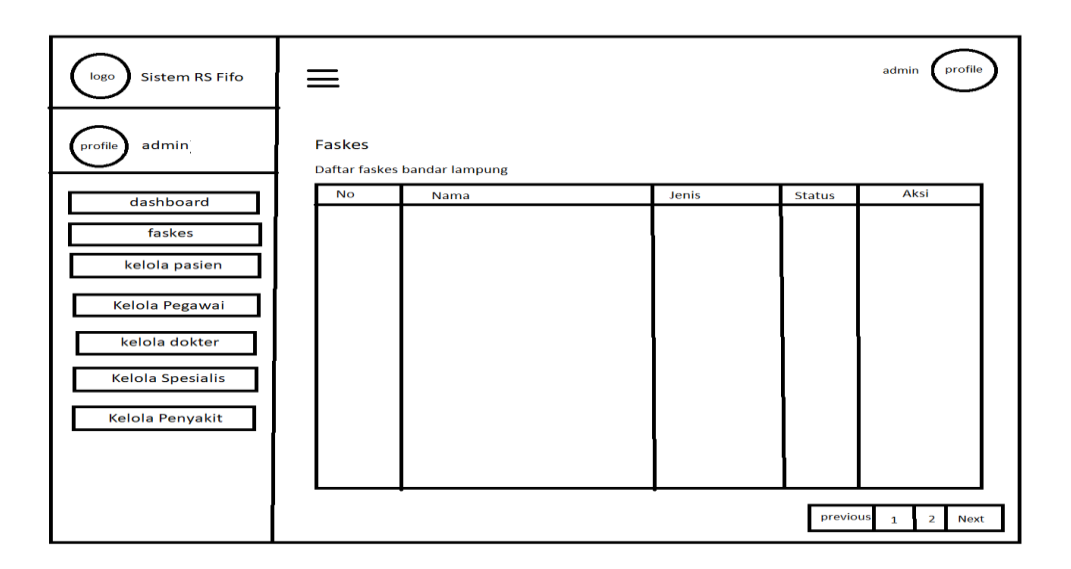

**Gambar 3.9** Rancangan Tampilan Halaman Faskes Admin

## 5. Rancangan Tampilan Halaman Kelola Pasien Admin RS Fifo

Pada rancangan tampilan admin kelola pasien dengan website, pada menu Kelola pasien menampilkan form untuk melihat data pasien, riwayat penyakit, mereset password, mengedit nama, dan menonaktivkan akun pasien pada Rumah Sakit dan Puskesmas. Tampilan rancangan halaman admin kelola pasien dapat dilihat pada gambar 3.10.

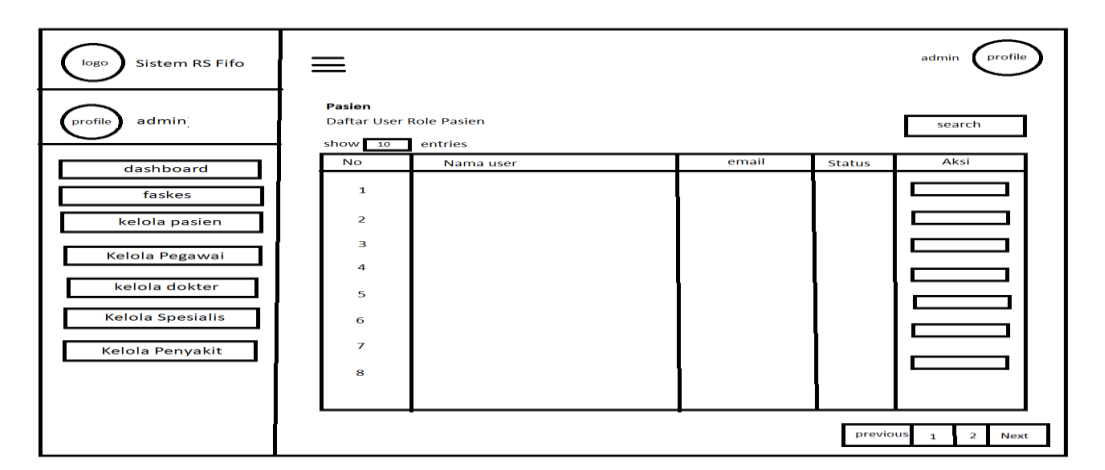

**Gambar 3.10** Rancangan Tampilan Halaman Kelola Pasien

#### 6. Rancangan Tampilan Halaman Kelola Pegawai Admin

Pada rancangan tampilan admin kelola pegawai dengan website, pada menu kelola pegawai menampilkan form untuk menambah, mengedit, dan menghapus data pegawai. Tampilan rancangan halaman admin kelola pegawai dapat dilihat pada gambar 3.11.

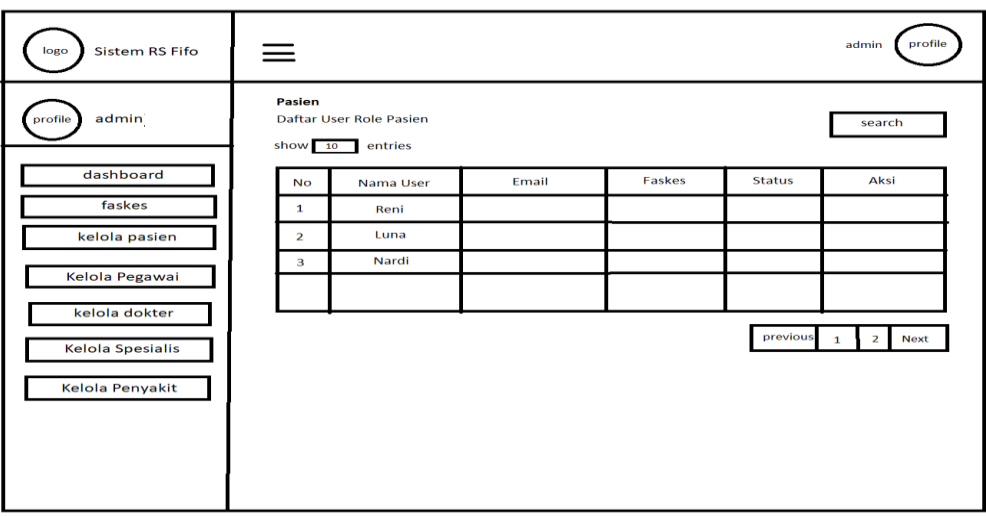

**Gambar 3.11** Rancangan Tampilan Halaman Kelola Pegawai

# 7. Rancangan Tampilan Halaman Kelola Dokter Admin

Pada rancangan tampilan admin kelola Dokter dengan website, pada menu kelola Dokter menampilkan form untuk menambah, mengedit, dan menghapus data Dokter. Tampilan rancangan halaman admin kelola dokter dapat dilihat pada gambar 3.12.

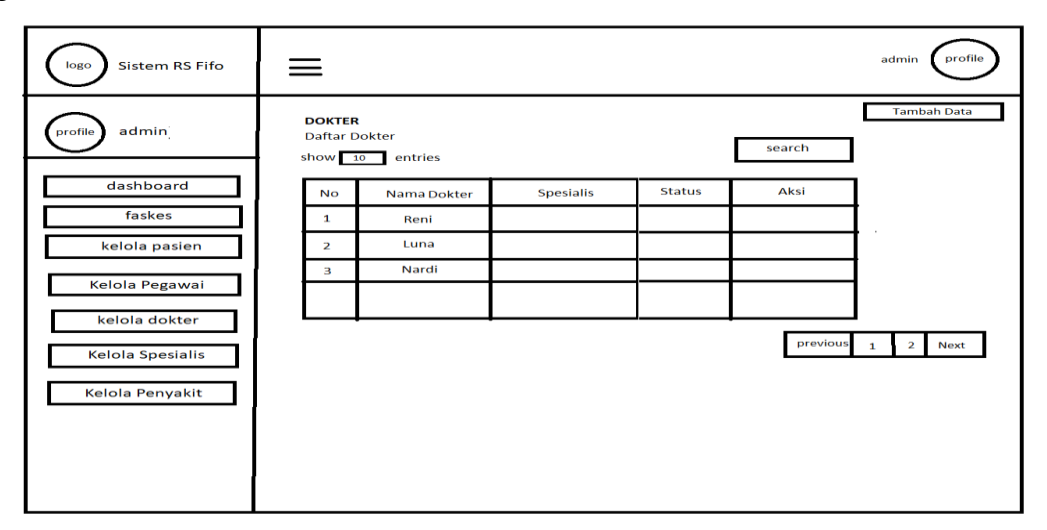

**Gambar 3.12** Rancangan Tampilan Halaman Kelola Dokter

## 8. Rancangan Tampilan Halaman Kelola Spesialis Admin

Pada rancangan tampilan admin kelola spesialis dengan website, pada menu kelola spesialis menampilkan form untuk menambah, mengedit, dan menghapus jenis spesialis yang ada. Tampilan rancangan halaman admin kelola spesialis dapat dilihat pada gambar 3.13.

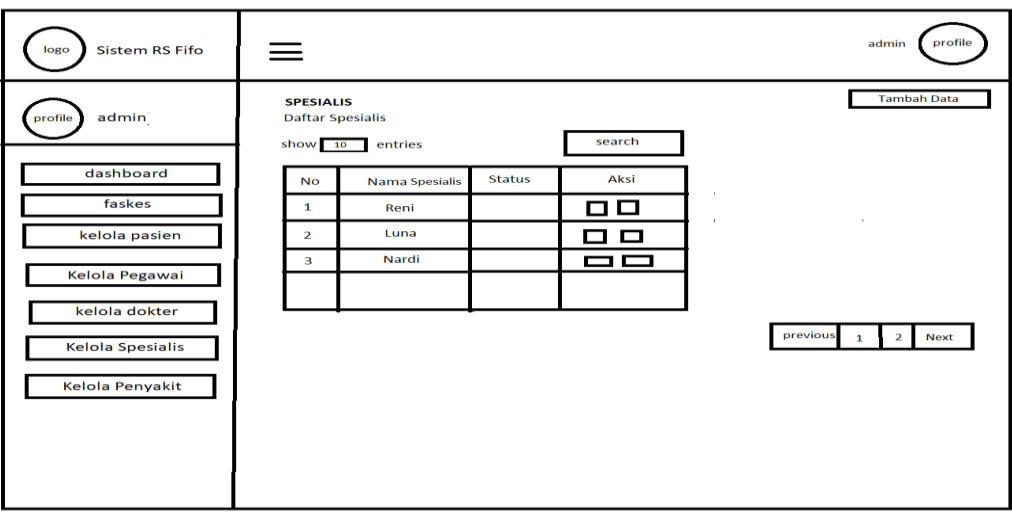

**Gambar 3.13** Rancangan Tampilan Halaman Kelola Spesialis

### 9. Rancangan Tampilan Halaman Kelola Penyakit Admin

Pada rancangan tampilan admin kelola penyakit dengan website, pada menu kelola penyakit menampilkan form untuk menambah, mengedit, dan menghapus data penyakit. Tampilan rancangan halaman admin kelola penyakit dapat dilihat pada gambar 3.14.

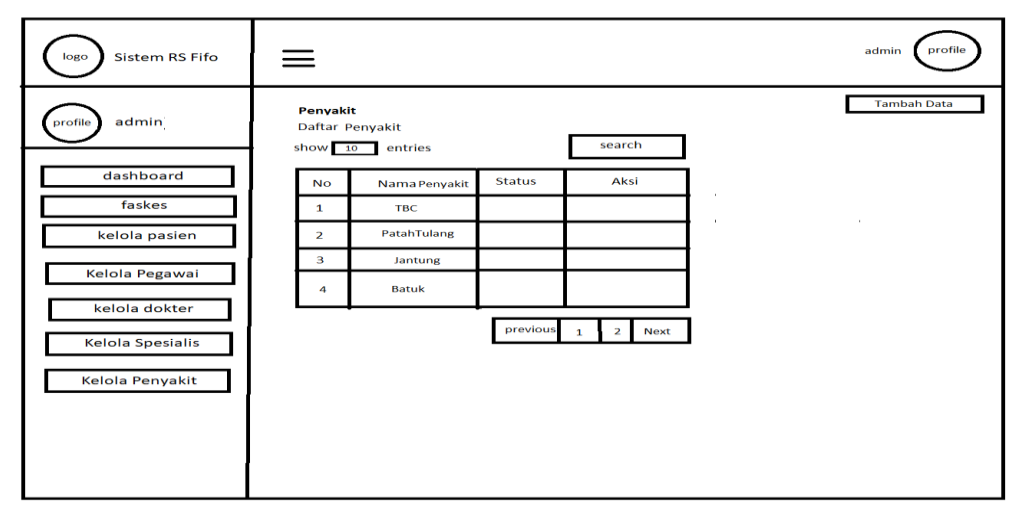

**Gambar 3.14** Rancangan Tampilan Halaman Kelola Penyakit

#### 10. Rancangan Tampilan Halaman Dashboard Operator

Pada rancangan tampilan dashboard operator dengan website, pada menu dashboard ini menampilkan form untuk memanggil antrian, total antrian hari ini, total antrian yang sudah dipanggil, dan daftar antrian. Tampilan rancangan halaman dashboard operator dapat dilihat pada gambar 3.15.

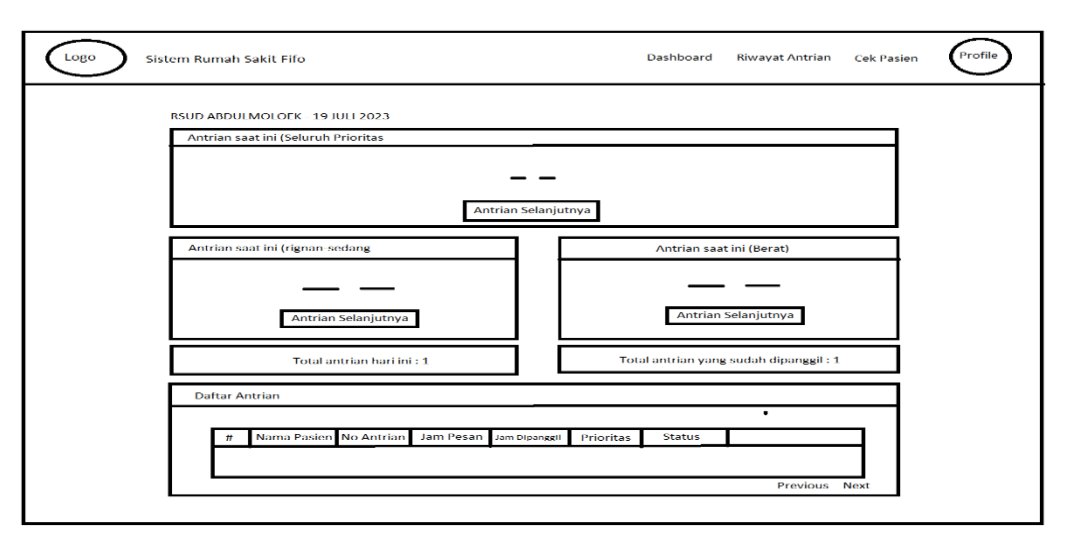

**Gambar 3.15** Rancangan Tampilan Halaman Dashboard Operator

11. Rancangan Tampilan Halaman Profile Operator

Pada rancangan tampilan profile operator dengan website, pada menu profile operator menampilkan form untuk mengedit email, nama, role, dan akun dibuat. Tampilan rancangan halaman profile operator dapat dilihat pada gambar 3.16.

| Logo<br>Sistem Rumah Sakit Fifo | Profile<br>Cek pasien Riwayat Antrian Dashboard |
|---------------------------------|-------------------------------------------------|
| Profile                         | □□                                              |
| Email                           |                                                 |
| Nama User                       |                                                 |
| Role                            |                                                 |
| <b>Akun Dibuat</b>              |                                                 |
|                                 |                                                 |
|                                 |                                                 |
|                                 |                                                 |
|                                 |                                                 |

**Gambar 3.16** Rancangan Tampilan Halaman Profile Operator

## 12. Rancangan Tampilan Halaman Cek Pasien Operator

Pada rancangan tampilan halaman cek pasien pada operator dengan website, pada menu cek pasien operator menampilkan form daftar antrian mulai dari sedang ditangani, belum ditangani, sampai yang sudah ditangani. Tampilan rancangan halaman cek pasien operator dapat dilihat pada gambar 3.17.

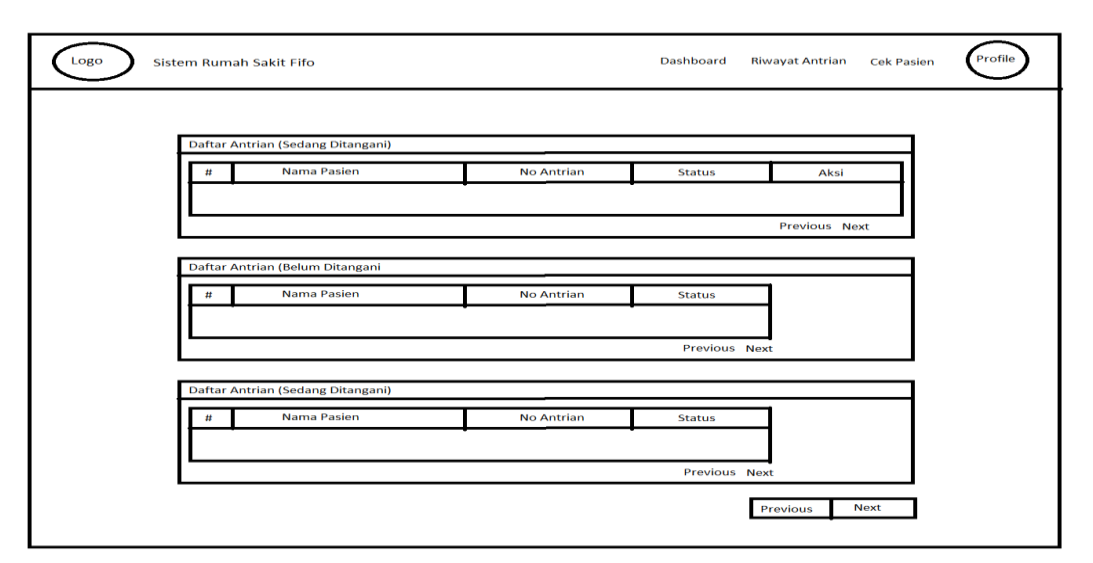

**Gambar 3.17** Rancangan Tampilan Halaman Cek Pasien Operator

# 13. Rancangan Tampilan Halam Riwayat Antrian Operator

Pada rancangan tampilan halaman Riwayat antrian operator dengan website, pada menu riwaya antrian menampilkan status antrian pasien mulai dari nama, no antrian, tanggal antrian, status, dan aksi. Tampilan rancangan halaman Riwayat antrian operator dapat dilihat pada gambar 3.18.

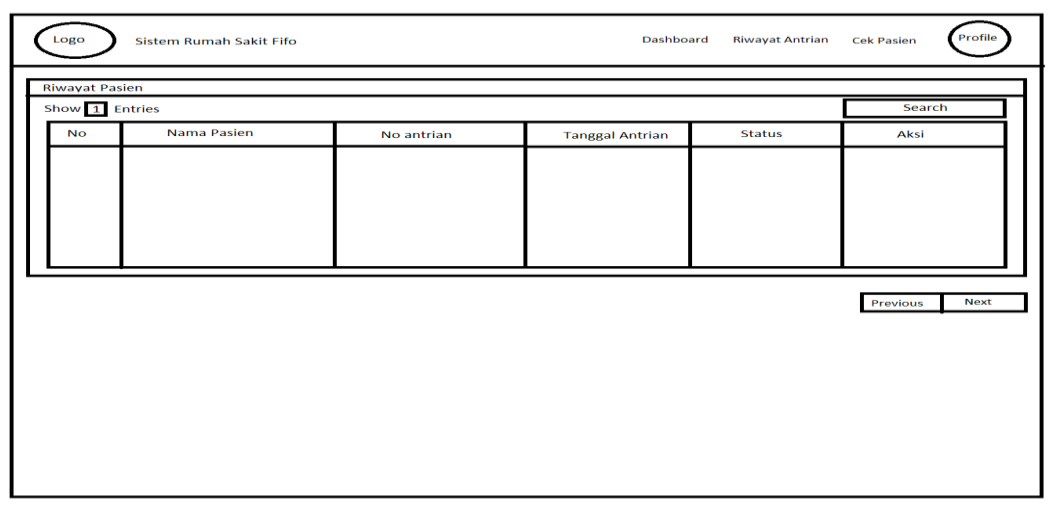

**Gambar 3.18** Rancangan Tampilan Halaman Riwayat Antrian Operator

## 14. Rancangan Tampilan Halaman Home User

Pada rancangan tampilan halaman home user dengan website, pada menu beranda menampilkan form untuk mencari nama Rumah Sakit dan Puskesmas dimana kita ingin melakukan check up, tiket antrian ringan, sedang, dan berat. Tampilan rancangan halaman home user dapat dilihat pada gambar 3.19.

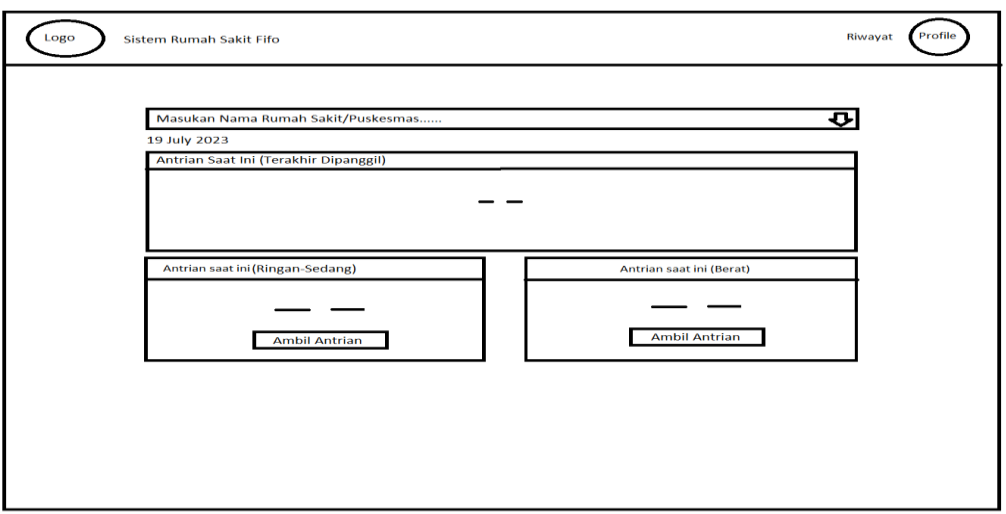

**Gambar 3.19** Rancangan Tampilan Halaman Home user

# 15. Rancangan Tampilan Halaman Profile User

Pada rancangan tampilan halaman profile user dengan website, pada menu profile user menampilkan form untuk mengedit data user mulai dari email, nama, nik, alamat dan no Hp. Tampilan rancangan halaman profile user dapat dilihat pada gambar 3.20.

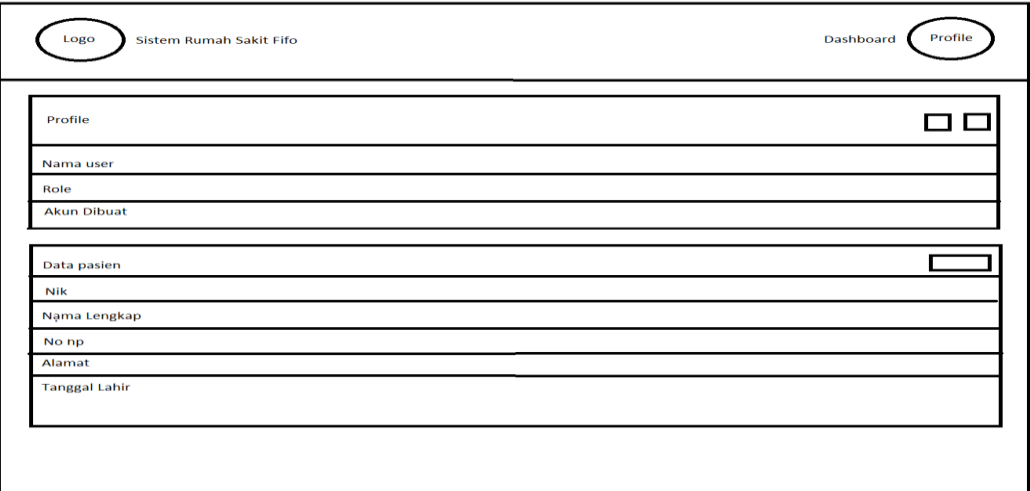

**Gambar 3.20** Rancangan Tampilan Halaman Profile User

### 16. Rancangan Tampilan Halaman Riwayat Antrian User

Pada rancangan tampilan Halaman Riwayat antrian user dengan website, pada menu Riwayat antrian menampilkan antrian yang telah kita ambil beseerta jenisnya untuk di download dan melanjutkan check up. Tampilan rancangan halaman Riwayat antrian user dapat dilihat pada gambar 3.21.

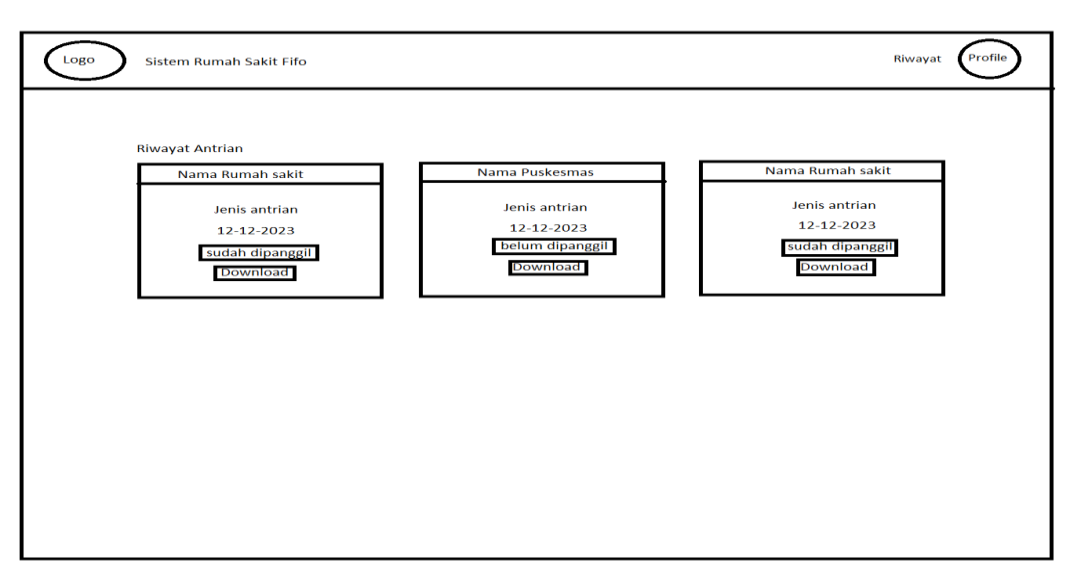

**Gambar 3.21** Rancangan Tampilan Halaman Riwayat Antrian User

# 17. Rancangan Tampilan Halaman Riwayat Penyakit User

Pada rancangan tampilan halaman Riwayat penyakit user dengan website, pada menu Riwayat penyakit menampilkan history penyakit yang diderita pasien, tempat dirawat, tanggal sakit, dan nama dokter. Tampilan rancangan halaman Riwayat penyakit user dapat dilihat pada gambar 3.22.

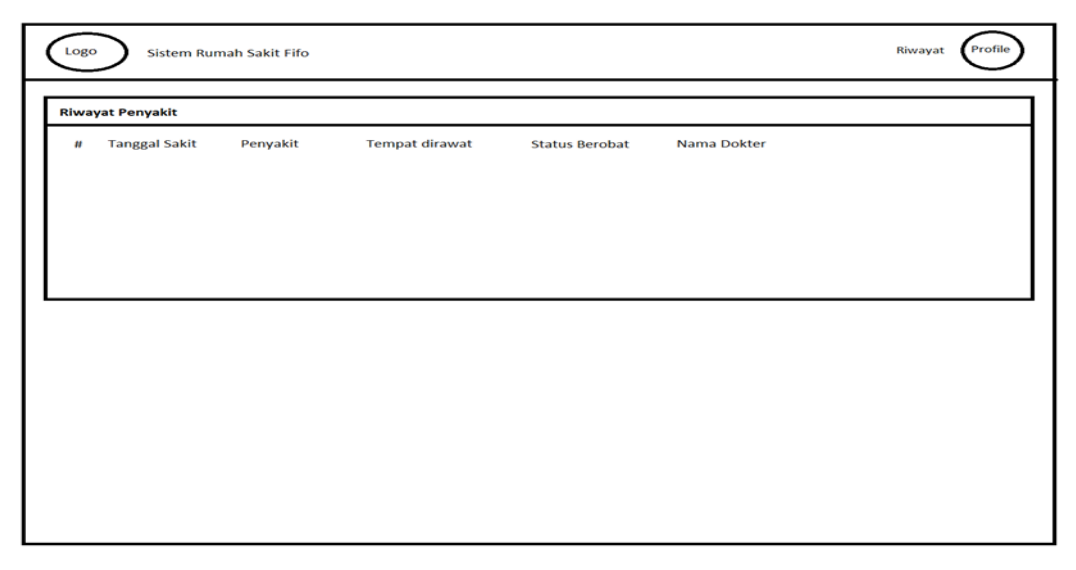

**Gambar 3.22** Rancangan Tampilan Halaman Riwayat Penyakit User

# **3.9 Waktu Dan Tempat Penelitian**

Waktu penelitian ini dilakukan selama 6 bulan di rumah sakit dan puseksmas di bandar lampung dengan detail aktivitas yang dapatdilihat pada tabel 3.4 sebagai berikut :

| Kegiatan                   | Waktu Kegiatan |                |   |         |  |                |         |                |   |                |         |                |   |                |   |                |
|----------------------------|----------------|----------------|---|---------|--|----------------|---------|----------------|---|----------------|---------|----------------|---|----------------|---|----------------|
|                            | Bulan 1        |                |   | Bulan 2 |  |                | Bulan 3 |                |   |                | Bulan 4 |                |   |                |   |                |
|                            | 1              | $\overline{2}$ | 3 | 4       |  | $\overline{2}$ | 3       | $\overline{4}$ | - | $\overline{2}$ | 3       | $\overline{4}$ | п | $\overline{2}$ | 3 | $\overline{A}$ |
| Observasi dan              |                |                |   |         |  |                |         |                |   |                |         |                |   |                |   |                |
| Pengumpulan data           |                |                |   |         |  |                |         |                |   |                |         |                |   |                |   |                |
| Analisis System            |                |                |   |         |  |                |         |                |   |                |         |                |   |                |   |                |
| Desain                     |                |                |   |         |  |                |         |                |   |                |         |                |   |                |   |                |
| Development                |                |                |   |         |  |                |         |                |   |                |         |                |   |                |   |                |
| Testing $&$<br>Maintenance |                |                |   |         |  |                |         |                |   |                |         |                |   |                |   |                |

**Table 3.4** Waktu Penelitian